## **Getting Started:** Logging into Workday Via Cloud Identity Hub Team Member

## LOGGING IN VIA CLOUD IDENTITY HUB

Team members with a Cloud Identity will be signing into workday using an app located directly on your Cloud Identity Hub. This job aid is only for team members who have a Cloud Identity. If you have a Teamexos email account, please refer to the Logging In Via Single Sign On job aid.

- **1.** Go to [www.teamexos.com](http://www.teamexos.com/) and scroll to the bottom of the page.
- **2.** Click the **STAFF** link.

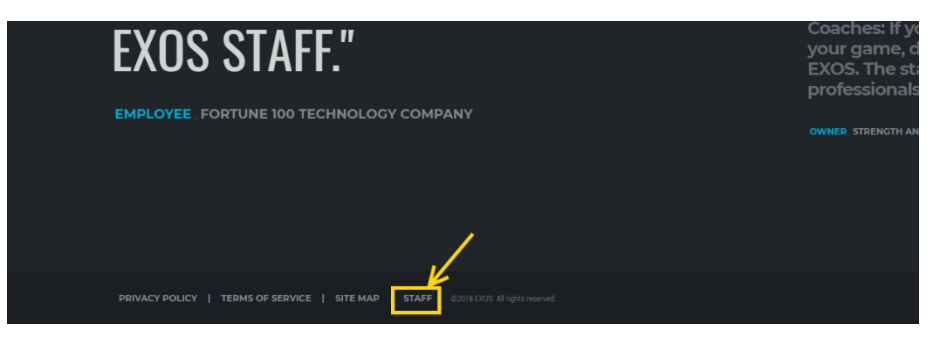

**3.** Click **EXOS INTERNAL TEAM MEMBER LINKS**.

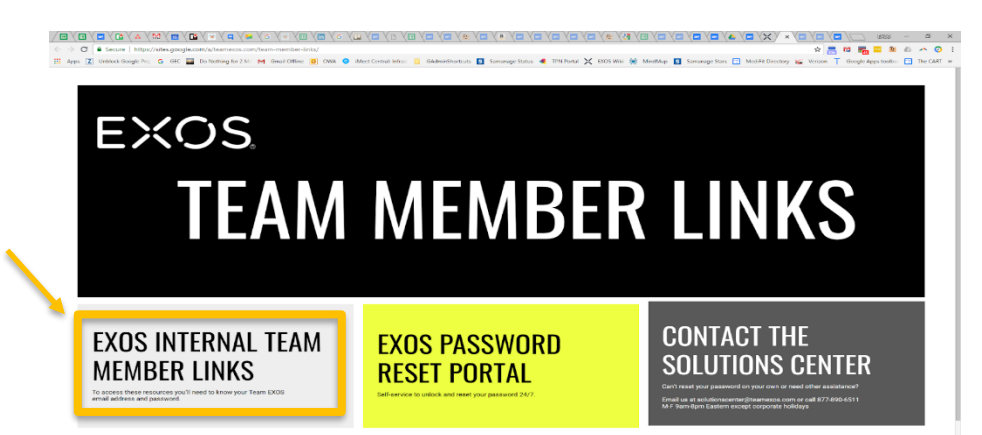

**4.** Scroll to the middle of the page and click **CLOUD IDENTITY HUB** (You can bookmark this page if you'd like).

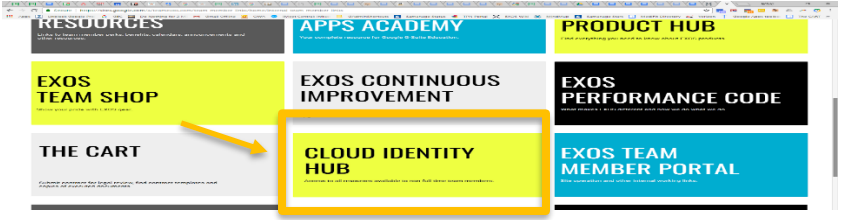

**5.** You will be prompted to login with your Google login information. Please Use the Gmail email address and password that was emailed to you from SolutionsCenter@teamexos.com.

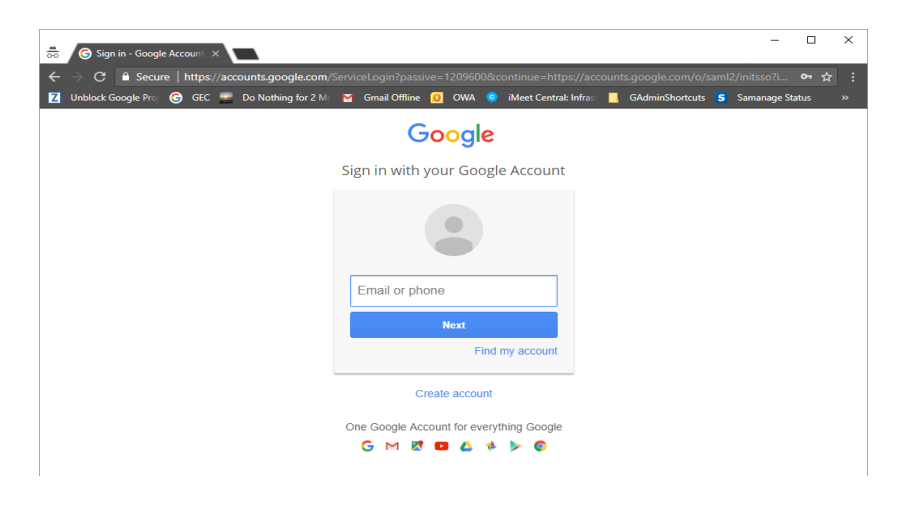

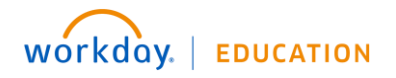

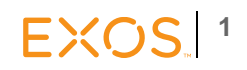

## Getting Started: Logging into Workday Via Cloud Identity Hub Team Member

**2**

**EXOS!** 

**6.** Upon successful login, you will be at the Cloud Identity Hub where you can access Workday.

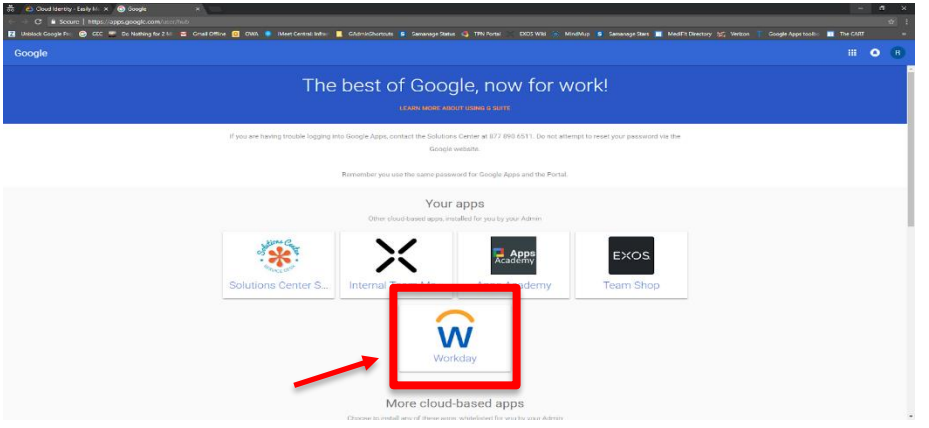

**7.** Click the Workday icon to be taken directly to the homepage.

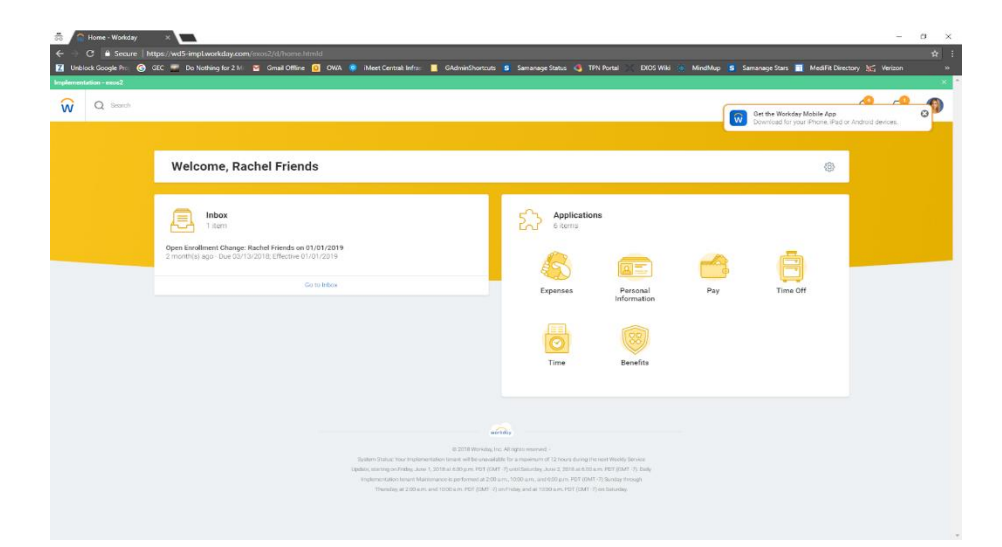

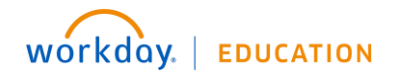